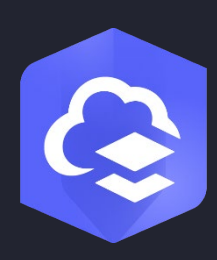

Junio de 2024

# ArcGIS Online Implementación Guía

Tareas esenciales y mejores prácticas para configurar ArcGIS Online.

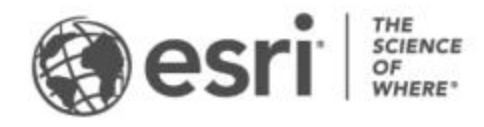

## Lista de comprobación de tareas

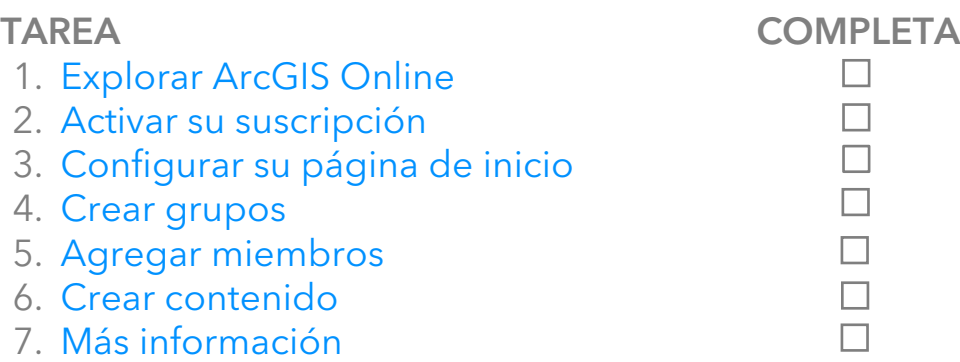

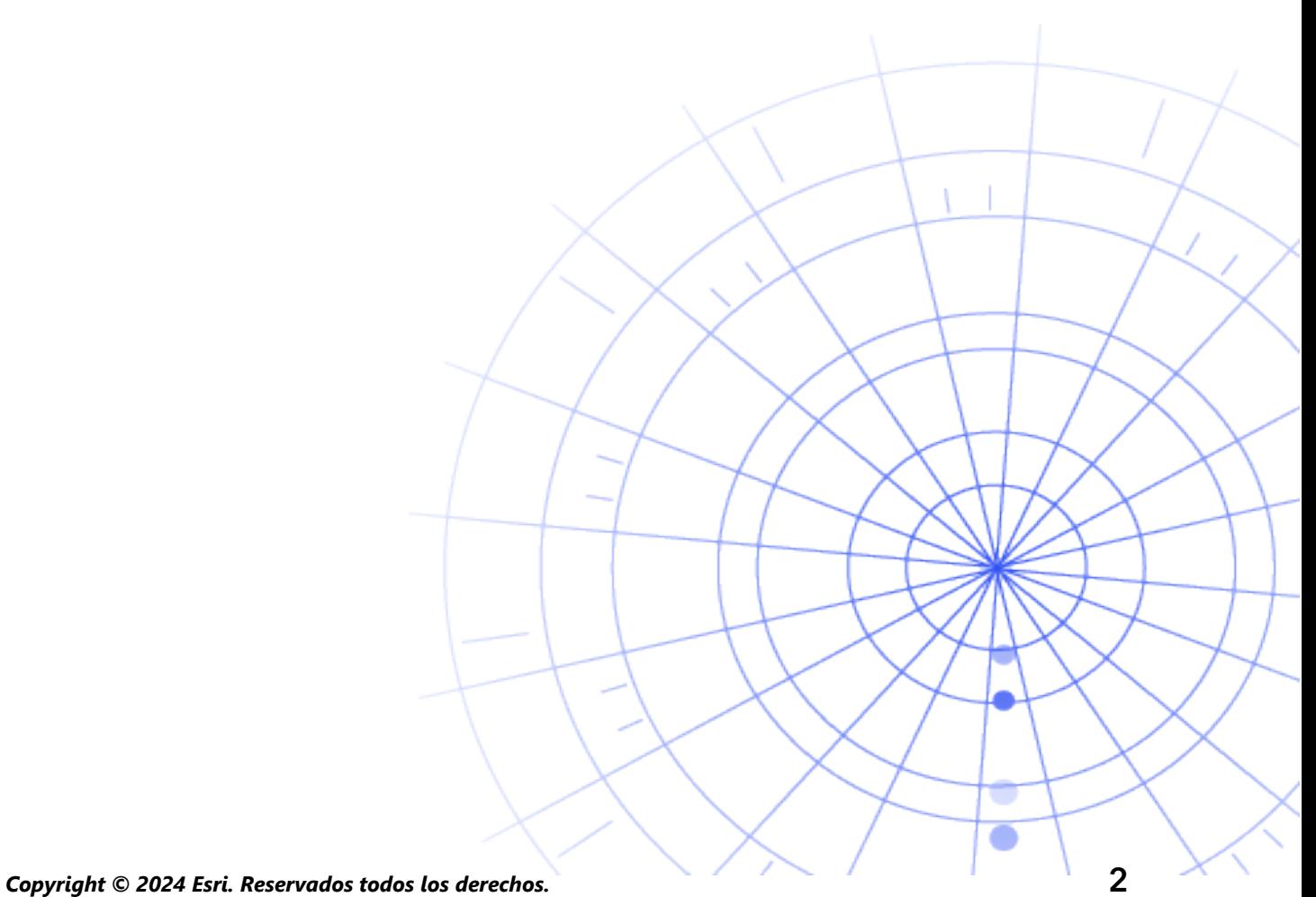

# <span id="page-2-0"></span>1. Explorar ArcGIS Online

Le damos la bienvenida a ArcGIS Online. No pasa nada si su experiencia con SIG es escasa o inexistente. Nunca es demasiado tarde para dar sus primeros pasos con el software de representación cartográfica y análisis basado en la nube de Esri. ArcGIS Online le permite conectar personas, ubicaciones y datos. Cree mapas interactivos para visualizar y explorar sus datos. Las herramientas de análisis le ayudan a descubrir y perfeccionar la historia que narran sus datos. Comparta mapas que narren la historia de sus datos y generen cambio.

Antes de configurar ArcGIS Online, complete algunos breves tutoriales guiados que le ayudarán a comprender los fundamentos de la representación cartográfica y el análisis.

Estos tutoriales muestran cómo realizar lo siguiente:

- Explorar París con ArcGIS Online. Descubrir los conceptos básicos de navegar y crear mapas en ArcGIS Online.
- **Compartir un mapa**. Comparta un mapa de instalaciones de recreo.
- Crear una aplicación. Configure y comparta una aplicación que haga que un mapa web se utilice mejor.
- Crear un mapa de tiempo a pie. Aprenda a crear un mapa con zonas de 10, 15 y 20 minutos a pie.
- Crear una escena. Cree una escena web 3D para ilustrar el plan de un ayuntamiento.
- Aspectos básicos de los datos. Conozca los principales tipos de capas de datos admitidos en ArcGIS Online y lo que puede hacer con ellos.
- Primeros pasos con ArcGIS Online. Cree y comparta un mapa de evacuación en preparación de un huracán que se aproxima.

[Comenzar los tutoriales de representación cartográfica](https://learn.arcgis.com/en/paths/try-arcgis-online/)  [y análisis](https://learn.arcgis.com/en/paths/try-arcgis-online/)

*Copyright © 2024 Esri. Reservados todos los derechos.* 3

# <span id="page-3-0"></span>2. Activar su suscripción

Al adquirir una suscripción a ArcGIS Online, puede configurar su sitio de forma que encaje con su organización. Por ejemplo, puede definir las políticas de seguridad y uso compartido, asignar privilegios y créditos a los miembros en función del trabajo que necesitan realizar y configurar su página de inicio y la galería para reflejar su marca. También puede integrar el sistema de administración de identidades de su organización.

### Componentes principales

La suscripción a ArcGIS Online incluye los siguientes componentes principales:

Página de inicio: su página de inicio puede hacer que su sitio produzca una primera impresión impactante a muchas personas. Incluya un banner atractivo y su propio logo, presente sus mejores mapas y aplicaciones y proporcione descripciones, vínculos o recursos para ayudar a la gente a sacar el máximo partido de su sitio.

Grupos: los grupos son una forma de organizar sus miembros y su contenido alrededor de proyectos, flujos de trabajo e iniciativas específicos. Puede configurar sus grupos para permitir el acceso a elementos específicos basándose en la estructura de su organización. Los grupos también permiten la colaboración entre miembros de otras organizaciones.

Miembros: agregue nuevos miembros a ArcGIS Online invitándolos a unirse o agregándolos directamente. Puede agregar miembros en masa o de uno en uno. Puede configurarles las cuentas, permitirles que creen sus propias cuentas o usar el sistema de inicio de sesión específico de su organización existente en la actualidad.

Contenido: su contenido de ArcGIS Online incluye mapas, aplicaciones y capas. También proporciona recursos para almacenar, categorizar, editar y compartir lo que ha creado.

Estos componentes trabajan conjuntamente para que la experiencia de ArcGIS Online cumpla con los requisitos de su organización.

### Sugerencias

Necesita decidir lo siguiente cuando configure ArcGIS Online:

Un nombre para su sitio de ArcGIS Online: el nombre de la organización aparece en el banner de la página de inicio. Elija un nombre distintivo y exacto que represente a su organización o los fines de su sitio de ArcGIS Online.

Un nombre corto: los nombres cortos aparecen en el vínculo URL de su sitio de ArcGIS Online (por ejemplo, nombre-org-ejemplo.maps.arcgis.com). Reflexione detenidamente sobre el nombre que desea utilizar. Puede cambiarlo más tarde, pero quizá necesite actualizar manualmente las URL de una parte de su contenido.

Contacto administrativo: considere tener dos o más administradores como puntos de contacto. Estos administradores y sus direcciones de correo electrónico se enumeran en los mensajes de correo electrónico automáticos que ArcGIS Online envía cuando los miembros solicitan restablecimientos de contraseña, piden ayuda con sus nombres de usuario, desean realizar modificaciones en sus cuentas o plantean problemas relacionados con la asignación de créditos a sus cuentas. Los contactos administrativos también obtienen notificaciones de correo electrónico acerca de la suscripción.

#### [Aprender a activar su suscripción](https://doc.arcgis.com/en/arcgis-online/reference/activate-subscription.htm)

# <span id="page-5-0"></span>3. Configurar su página de inicio

Empiece por configurar ArcGIS Online para que cumpla las necesidades de su organización. Por ejemplo, puede especificar si los miembros pueden buscar y compartir contenido más allá de la organización. Parte de la configuración se hace como parte de la activación de la suscripción. Por ejemplo, la configuración de la dirección URL de la organización. Para empezar, céntrese en la apariencia de su página inicial y los ajustes de seguridad de su sitio.

### Personalizar la apariencia

Reflexione acerca de su marca y la mejor forma de representarla en su sitio. Las siguientes son algunas recomendaciones para crear una página inicial eficaz:

- Haga que su página de inicio presente un aspecto profesional y bien organizado. Use un banner personalizado y un logotipo y describa la finalidad de su sitio.
- Presente sus mejores mapas y aplicaciones como contenido destacado en su página de inicio.

#### [Aprender a configurar su página de inicio](https://doc.arcgis.com/en/arcgis-online/administer/configure-home.htm)

### Consideraciones de seguridad

ArcGIS Online es un sitio seguro, fiable y flexible. Puede configurar los controles de privacidad y seguridad más adecuados para su organización. Por ejemplo, puede configurar la política de contraseñas, considerando la longitud, la complejidad y los requisitos de historial de las contraseñas. Puede permitir que los miembros compartan contenido más allá de su organización o solo permitir el uso compartido dentro de la organización. También puede configurar inicios de sesión específicos de la organización y la autenticación multifactor.

Solo debe accederse a la organización de ArcGIS Online, sus datos y demás activos a través de HTTPS. De este modo, resulta más fácil proteger su información.

#### [Aprender a configurar sus políticas de seguridad](https://doc.arcgis.com/en/arcgis-online/administer/configure-security.htm)

También puede visitar [ArcGIS Trust Center](https://doc.arcgis.com/en/trust/) para obtener más detalles acerca de la seguridad, la privacidad y el cumplimiento normativo.

# 4. Crear grupos

<span id="page-6-0"></span>Los grupos aportan estructura a su organización y son una forma de organizar los elementos que desea compartir con los miembros de su organización y con el público. Puede configurar grupos privados y solo por invitación, o grupos públicos abiertos a todo el mundo. Puede usar los grupos como una herramienta que apoya sus flujos de trabajo y asegurarse de que el contenido terminado se comparta con el público previsto. Por ejemplo, puede crear un grupo de trabajo y un grupo de difusión para los elementos relacionados con un proyecto. El grupo de trabajo puede ser un grupo privado empleado para compartir los trabajos en progreso. El grupo de difusión puede ser un grupo público utilizado para compartir con todo el mundo el contenido terminado.

También puede usar los grupos para mostrar contenido de entidades en la página de inicio y la galería, y para crear galerías personalizadas de mapas base y aplicaciones.

Crear grupos cuando configura su organización le permite organizar los miembros y el contenido en grupos a medida que los agrega.

#### [Aprender a crear grupos](https://doc.arcgis.com/en/arcgis-online/share-maps/create-groups.htm)

### Colaboraciones

Las colaboraciones son relaciones de confianza que permiten a las organizaciones trabajar juntas en contenido por medio de grupos. Las colaboraciones asociadas y distribuidas ofrecen varios métodos para compartir mapas, aplicaciones, capas y demás con otras organizaciones.

[Más información sobre las colaboraciones](https://doc.arcgis.com/en/arcgis-online/administer/understand-collaborations.htm)

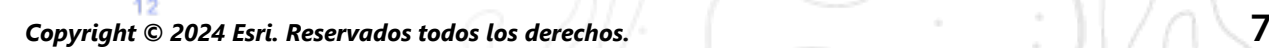

# <span id="page-7-0"></span>5. Agregar miembros

ArcGIS Online presenta un sistema flexible para agregar miembros a su organización. Es posible agregar miembros automáticamente o invitarlos a unirse a su organización. Es posible agregar e invitar a miembros individualmente, o bien cargar un archivo y agregar e invitar miembros en masa. Es posible habilitar el sistema de inicio de sesión específico de la organización que existe, configurar cuentas de miembro directamente o permitir que los miembros creen sus propias cuentas. Como parte del proceso de invitación, también designa tipos de usuarios y roles y asigna miembros a los grupos que ha creado.

#### [Aprender a agregar miembros](https://doc.arcgis.com/en/arcgis-online/administer/invite-users.htm)

### Prácticas recomendadas

A continuación se describen las prácticas recomendadas para agregar miembros. La mayoría del trabajo se puede hacer como parte del proceso de invitación.

- Configurar inicios de sesión específicos de la organización: si utiliza el sistema de inicio de sesión específico de una organización, como Okta o Google Workspace, agregue miembros mediante el uso de los accesos de SAML u OpenID Connect. Esto permite a los miembros iniciar sesión en ArcGIS Online con los acceso que tienen en la actualidad, en lugar de crear cuentas de ArcGIS nuevas. [Más información sobre cómo configurar inicios de sesión](https://doc.arcgis.com/en/arcgis-online/administer/configure-security.htm#ESRI_SECTION1_7309D2404B79434589AEA9BEDF3120A8)
- Asignar tipos de usuarios: los tipos de usuarios determinan los privilegios y aplicaciones de los miembros. Existe una variedad de tipos de usuario que se ajustan a la forma de trabajar de un equipo. Asigne tipos de usuarios basándose en las necesidades y los requisitos de los miembros. Por ejemplo, el tipo Creator tiene acceso a todas las capacidades de ArcGIS Online y la mayoría de las aplicaciones, mientras que el tipo Viewer solo puede ver los elementos que se han compartido con ellos, además de tener acceso a un pequeño conjunto de aplicaciones. [Más información sobre los tipos de usuarios](https://doc.arcgis.com/en/arcgis-online/administer/user-types-orgs.htm)
- Seleccionar roles: tenga en cuenta los privilegios que necesita cada miembro. Puede asignar privilegios mediante un rol predeterminado o puede crear roles personalizados basándose en los privilegios concretos que desea otorgar a cada rol. Cada suscripción debe tener al menos un rol de administrador. [Aprender a configurar roles personalizados](https://doc.arcgis.com/en/arcgis-online/administer/configure-roles.htm)

• Agregar miembros a grupos automáticamente: especifique los grupos a los que desea que se unan los miembros. Los miembros se agregan automáticamente sin necesidad de solicitar la pertenencia ni aceptar una invitación.

[Aprender a agregar miembros a grupos](https://doc.arcgis.com/en/arcgis-online/share-maps/own-groups.htm#ESRI_SECTION1_D7599325DDF54503B8F4E1134E7487DC)

- Asignar un presupuesto de créditos: es posible administrar el uso de créditos de los miembros definiendo un número especificado de créditos que el miembro puede usar para servicios basados en transacciones y herramientas tales como el análisis espacial. [Aprender a asignar presupuestos de créditos](https://doc.arcgis.com/en/arcgis-online/administer/manage-members.htm#ESRI_SECTION1_E36DC11579664B8C88DE0C69F516927F)
- Administrar el acceso a Esri: habilite el acceso a Esri para los miembros que necesiten utilizar otros recursos web tales como soporte, formación o foros, o administrar sus comunicaciones por correo electrónico desde Esri. [Aprender a habilitar el acceso a Esri](https://doc.arcgis.com/en/arcgis-online/administer/manage-members.htm#ESRI_SECTION1_7CE845E428034AE8A40EF8C1085E2A23)
- Administrar licencias complementarias: cada tipo de usuario incluye acceso a aplicaciones específicas. Las aplicaciones que no se incluyen con un tipo de usuario asignado se pueden ofrecer con licencia y asignar según sea necesario a miembros concretos como licencias complementarias. [Aprender a administrar licencias](https://doc.arcgis.com/en/arcgis-online/administer/manage-licenses.htm)
- Categorizar miembros: configure categorías jerárquicas para organizar y filtrar los miembros de su organización de acuerdo con características como, por ejemplo, departamento, ubicación y experiencia. [Aprender a configurar categorías de miembros](https://doc.arcgis.com/en/arcgis-online/administer/manage-members.htm#ESRI_SECTION1_91337F478F8542D9A6D2F1A7B65E0AFF)
- Establecer predeterminados para nuevos miembros: especifique las propiedades de los miembros que se van a asignar de forma predeterminada cuando se agreguen nuevos miembros a la organización. Puede configurar propiedades como el tipo de usuario, el rol, la asignación de créditos y los grupos. [Aprender a configurar opciones predeterminadas para los miembros nuevos](https://doc.arcgis.com/en/arcgis-online/administer/configure-new-member-defaults.htm)

# <span id="page-9-0"></span>6. Crear contenido

ArcGIS Online incluye todo lo necesario para crear y compartir mapas, escenas, aplicaciones, notebooks y capas. Puede agregar contenido existente, por ejemplo, hojas de cálculo y servicios de ArcGIS Server, y cree contenido, tales como mapas, aplicaciones y capas web alojadas.

Reflexione sobre cómo se usará su contenido y optimícelo para ofrecer una experiencia idónea. Por ejemplo, afine las capas con una transparencia, rangos de escala y etiquetas adecuados; configure elementos emergentes en sus mapas; y cree varias vistas de sus capas de entidades con distintas propiedades de acceso y edición.

Incluya detalles completos de forma que sea fácil encontrar y usar el elemento. Designe los elementos como acreditados si desea promoverlos como fiables y destacarlos en los resultados de búsqueda. Defina categorías de contenido para su organización y sus grupos para que sea fácil encontrar el contenido.

### **Sugerencias**

- Cree un mapa combinando un mapa base con sus datos. Puede aplicar valores predeterminados inteligentes para dar estilo al mapa rápidamente. [Aprender a crear mapas](https://doc.arcgis.com/en/arcgis-online/get-started/get-started-with-maps-mv.htm)
- ArcGIS Online contiene una variedad de plantillas y widgets que le ayudarán a crear aplicaciones web específicas. [Aprender a crear aplicaciones](https://doc.arcgis.com/en/arcgis-online/get-started/get-started-with-apps.htm)
- Elija entre varias plantillas para crear capas que puede usar en sus mapas y aplicaciones para recopilar datos. [Aprender a crear capas de entidades](https://doc.arcgis.com/en/arcgis-online/manage-data/publish-features.htm#ESRI_SECTION1_809F1266856546EF9E6D2CEF3816FD7D)
- Al guardar o agregar su contenido en ArcGIS Online, este se almacena como un elemento en Mi contenido, donde puede buscar en todos sus elementos o mediante filtros, por ejemplo, tipo de elemento y fecha. [Aprender a agregar elementos](https://doc.arcgis.com/en/arcgis-online/manage-data/add-items.htm)
- Todo el contenido tiene una página de elemento asociada que ofrece más detalles. También puede modificar la configuración del elemento y acceder a más opciones para interactuar con el elemento. [Aprender a usar páginas de elementos](https://doc.arcgis.com/en/arcgis-online/get-started/item-details.htm)
- Utilice categorías de contenido para organizar el contenido del grupo y el contenido de toda la organización. [Aprender a configurar categorías de contenido](https://doc.arcgis.com/en/arcgis-online/administer/manage-items.htm#ESRI_SECTION1_6EE6EAA55E494C0A9E8391555E7D54F3)
- Comparta contenido con los grupos, su organización o todo el mundo. [Aprender a compartir contenido](https://doc.arcgis.com/en/arcgis-online/share-maps/share-items.htm)
- Si el mapa se elige en las redes sociales y lo ven miles o millones de usuarios a la vez, querrá que el mapa se cargue lo más rápido posible. [Aprender a optimizar mapas para una demanda elevada](https://doc.arcgis.com/en/arcgis-online/reference/best-practices-layers.htm)

**Copyright © 2024 Esri. Reservados todos los derechos.** 11

# <span id="page-11-0"></span>7. Más información

Como administrador, es responsable de configurar ArcGIS Online. Igualmente importante es mantener los miembros, elementos y grupos para mantener una organización clara y actualizada. Los recursos de esta sección pueden ayudarle con estas tareas de mantenimiento. También le ofrecen ayuda para obtener más información sobre ArcGIS Online.

### Monitorizar la actividad

Acceda a métricas basadas en actividad e informes de uso en tiempo real para ayudarle a monitorizar el contenido y los miembros. Un cuadro de mando interactivo ofrece detalles sobre el uso de créditos, el estado y la actividad de miembros, el uso de contenido, aplicaciones y grupos de su organización. Asimismo, puede crear, exportar y guardar informes detallados de los miembros y elementos de su organización.

[Aprender a utilizar informes](https://doc.arcgis.com/en/arcgis-online/administer/view-status.htm)

### Uso de créditos

ArcGIS Online es un servicio de suscripción de pago. Esri asigna créditos que actúan como moneda a los distintos servicios de suscripción. Los créditos se consumen al utilizar cierto contenido, funciones analíticas y almacenamiento de datos. Es posible habilitar la presupuestación de créditos para administrar los créditos de los servicios y herramientas basados en transacciones, tales como el análisis espacial. Determine una asignación flexible de créditos a algunos de los miembros de la organización o a todos, o defina una asignación predeterminada para los nuevos miembros. [Más información sobre el uso de créditos](https://doc.arcgis.com/en/arcgis-online/reference/credits.htm)

### Recursos adicionales

- La [Ayuda de ArcGIS Online](https://doc.arcgis.com/en/arcgis-online/administer/get-started-with-administration.htm) es un recurso clave a la hora de aprender a usar el software en general y realizar tareas específicas. También contiene las [prácticas recomendadas para el mantenimiento de la organización,](https://doc.arcgis.com/en/arcgis-online/reference/best-practices-maintenance.htm) [novedades,](https://doc.arcgis.com/en/arcgis-online/reference/whats-new.htm) [resolución de problemas](https://doc.arcgis.com/en/arcgis-online/reference/troubleshoot.htm) y [preguntas frecuentes.](https://doc.arcgis.com/en/arcgis-online/reference/faq.htm)
- En la [galería de documentación](https://learn.arcgis.com/en/gallery/) hay una serie de tutoriales guiados que ayudan a aprender más acerca de ArcGIS. También contiene series de [tutoriales](https://learn.arcgis.com/en/gallery/#?t=path) de recursos relacionados sobre temas concretos, como la [administración.](https://learn.arcgis.com/en/paths/administration/)
- [Esri Academy](https://www.esri.com/training/catalog/576715b8c9e018c827307a63/) incluye cursos con instructor, webinarios, planes de formación y otros recursos de formación para ayudarle a aprender más acerca de la administración de una organización de ArcGIS Online.
- La comunidad SIG, que incluye a Esri, recopila y comparte miles de datasets acreditados listos para usar en [ArcGIS Living Atlas of the World.](https://livingatlas.arcgis.com/en/) ArcGIS Living Atlas abarca todo tipo de temas, desde datos históricos del censo hasta condiciones ambientales derivadas de redes de sensores en directo y observaciones impactantes de la Tierra.
- [ArcGIS API for Python](https://developers.arcgis.com/python/) puede ayudarle a agilizar y mantener las tareas administrativas. Por ejemplo, use la API para crear la estructura de carpetas en Mi contenido. También puede usarla para actualizar las URL de elementos de aplicaciones o de servicios.
- [ArcGIS Marketplace](https://marketplace.arcgis.com/) contiene soluciones de partners de Esri para ayudarle con las tareas administrativas.
- Para obtener la información más reciente acerca de la disponibilidad de servicios, utilice [ArcGIS Online Health Dashboard.](https://trust.arcgis.com/en/system-status/)

### Preguntas frecuentes

#### ¿Puedo probar ArcGIS Online antes de adquirir una suscripción?

Sí. Si todavía no tiene una cuenta, puede conseguir una [prueba de ArcGIS gratuita.](https://www.esri.com/en-us/arcgis/trial) En la prueba de ArcGIS, será el administrador de su organización de prueba. Puede comprar una suscripción al final del periodo de prueba y continuar usando la organización y el contenido que ha creado.

#### ¿Puedo agregar más miembros o créditos?

Sí. Sus suscripciones a ArcGIS Online pueden crecer con su organización. Puede [agregar más miembros o créditos](https://www.esri.com/en-us/store/arcgis-online) en cualquier momento.

#### ¿Dónde puedo obtener respuestas a más preguntas?

Lea las [Preguntas frecuentes](https://doc.arcgis.com/en/arcgis-online/reference/faq.htm) de ArcGIS Online, explore los [debates de Esri](https://community.esri.com/community/gis/web-gis/arcgisonline)  [Community](https://community.esri.com/community/gis/web-gis/arcgisonline) o contacte con [Esri.](https://www.esri.com/about-esri/contact)